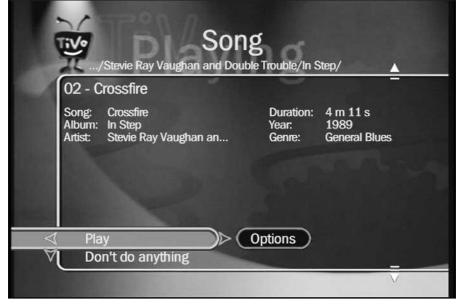

Figure 10-3: TiVo uses a music file's tag information to display its information.

TiVo only reads the information buried *inside* the music file, in a storage area known as a "tag" or "ID3 tag." When filled out properly, the tag lists everything seen in Figure 10-3. Sometimes the tag contains even *more* information — comments, for instance, or the song's genre and track number.

Nothing beats a music collection with complete "tag" information. Just about every song organizer — including TiVo — relies on accurate tags to recognize and sort your songs.

Windows XP recognizes tags; Windows XP's Media Player 9 even identifies songs and fills out the tag for you automatically, if you want. Sometimes, however, even Media Player won't fill out a tag properly. In that case, here's a quick way to fill out a tag manually in Windows XP.

## 1. Right-click the music file's name and choose Properties.

Windows XP brings up the file's Properties window, but doesn't yet display the tag information.

## 2. Click the Summary tab along the top.

Windows XP displays the file's tag information, seen in Figure 10-4. (If you don't see the tag information, click the window's Advanced button to display it.)